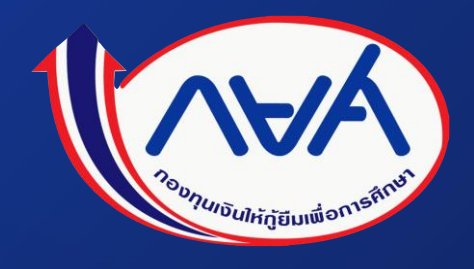

**คู่มือการบริหารจัดการสิทธิ์ของผู้ใช้งานในระบบกองทุน เงินให้กู้ยืมเพื่อการศึกษาแบบดิจิทัล Digital Student Loan Fund System (DSL) ของสถานศึกษา**

โดย กองทุนเงินให้กู้ยืมเพื่อการศึกษา

### สารบัญ

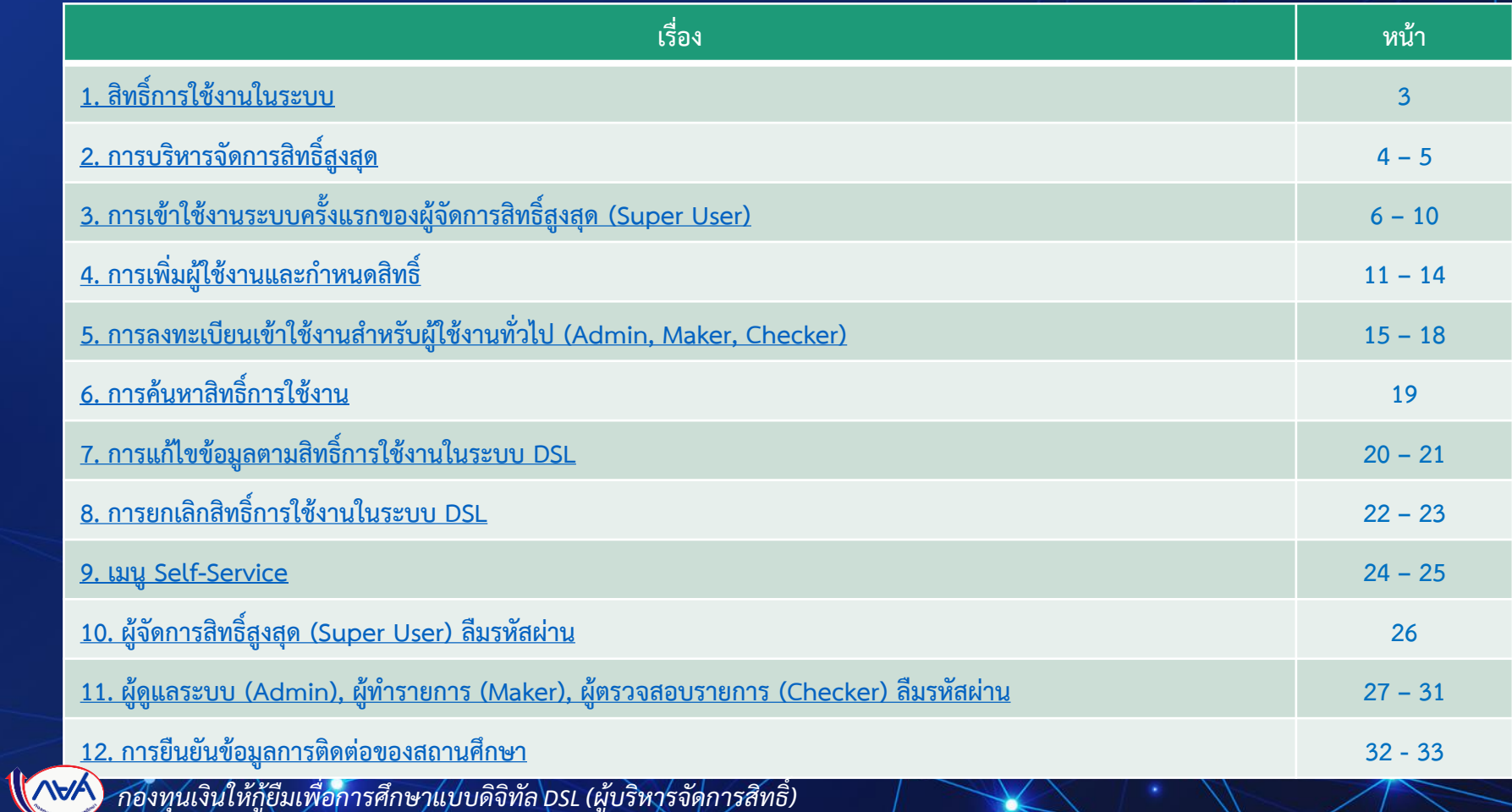

**2**

# สิทธิ์การใช้งานในระบบ

ผ้ทำรายการ

(Maker)

<span id="page-2-0"></span>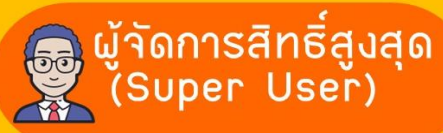

- -บริหารจัคการผู้ใช้งานในระบบ (Admin, Maker, Checker)
- –ยืนยันและแก้ไขข้อมูล <u>การติดต่อของสถานศึกษา</u>
- ຜູ້ດູແລຣະບບ (Admin)
- -บริหารจัคการผู้ใช้งานที่เป็น <u>วิทยาเขต/ศูนย์การจัคการ</u> **ศึกษานอกสถานที่ตั้ง**
- -คูประวัติการทำรายการต่างๆ

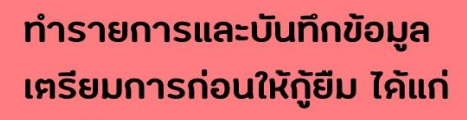

- **บันทึกปฏิทินการศึกษา**
- <u>บันทึกค่าใช้จ่าย</u>  $\equiv$ **ิตามหลักสูตร**
- **รายงานสถานภาพ** ÷ **การศึกษาของผู้กู้ยืมเวิน**

ผ้ตรวาสอบรายการ (Checker)

ยืนยันข้อมูลจากผู้ทำรายการ และบันทึกข้อมล เช่น

- ตรวจสอบคำขอกัยืม
- ยืนยันการบันทึกปฏิทิน การศึกษา
- ยืนยันการบันทึกค่าใช้จ่าย **ตามหลักสูตร**
- ้ บันทึกค่าใช้จ่าย**ฅามที่** ผู้กู้ยืมเวินลวทะเบียนจริว

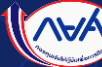

#### การบริหารจัดการสิทธิ์สูงสุด  $\overline{\mathbf{r}}$

<span id="page-3-0"></span>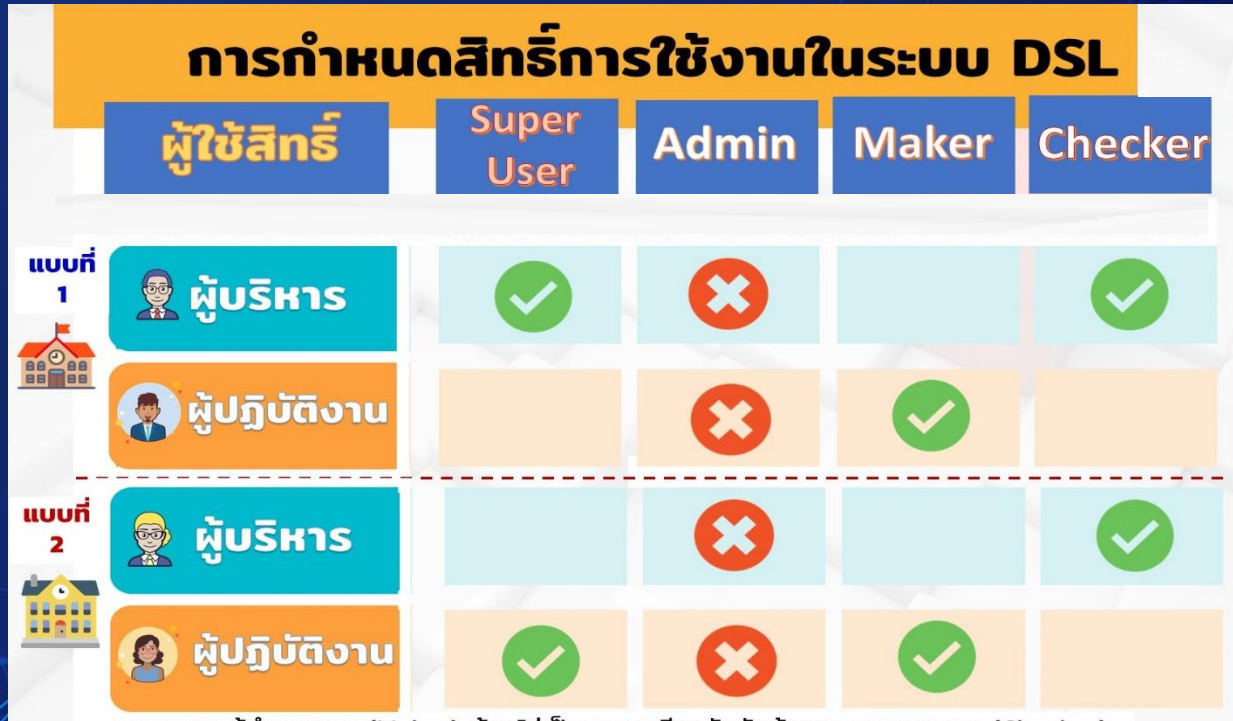

หมายเหตุ ผู้ทำรายการ (Maker) ต้องไม่เป็นบุคคลเดียวกันกับผู้ตรวจสอบรายการ (Checker)

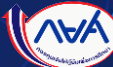

#### การบริหารจัดการสิทธิ์สูงสุด  $\overline{\mathbf{r}}$

### แนวทางการกำหนดสิทธิ์การใช้งานในระบบ DSL

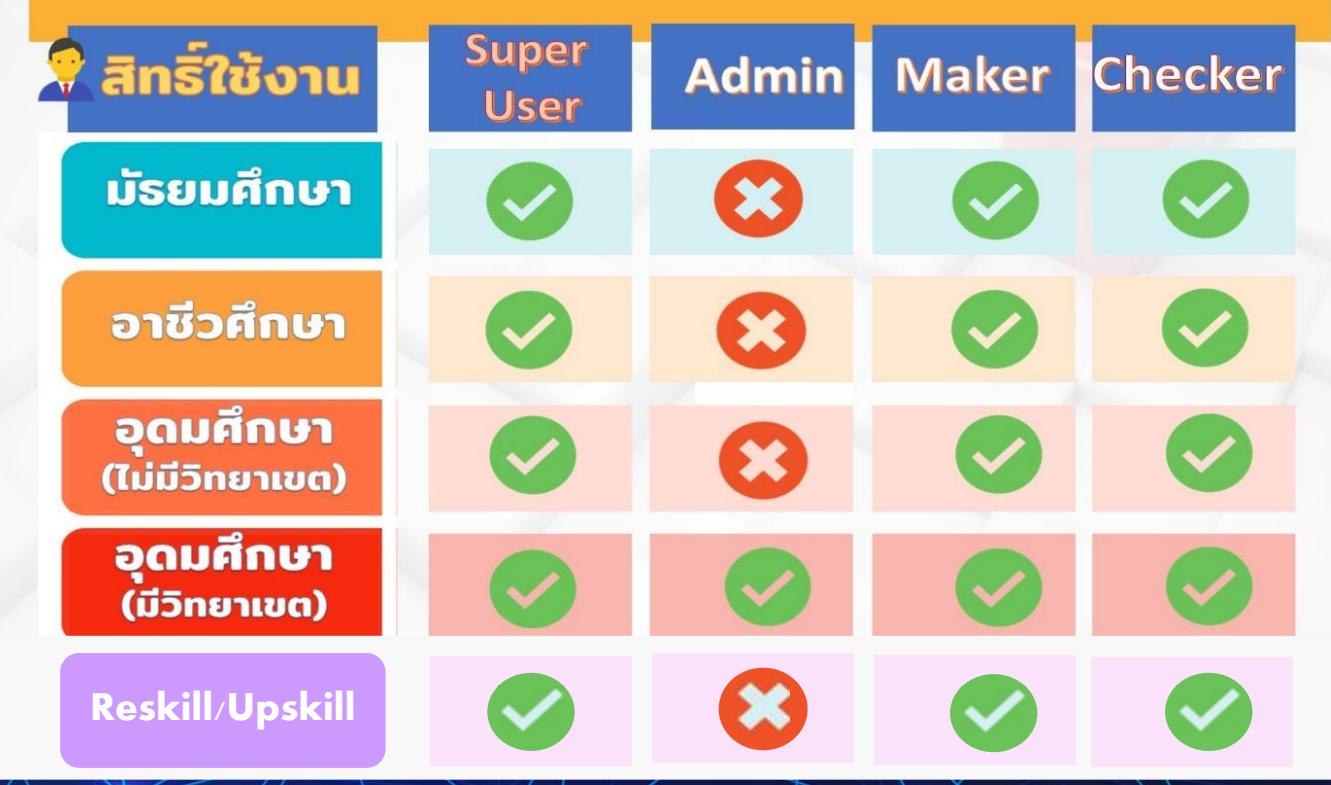

#### <span id="page-5-0"></span>การเข้าใช้งานระบบครั้งแรกของผู้จัดการสิทธิ์สูงสุด  $\overline{\mathbf{r}}$ (Super User)

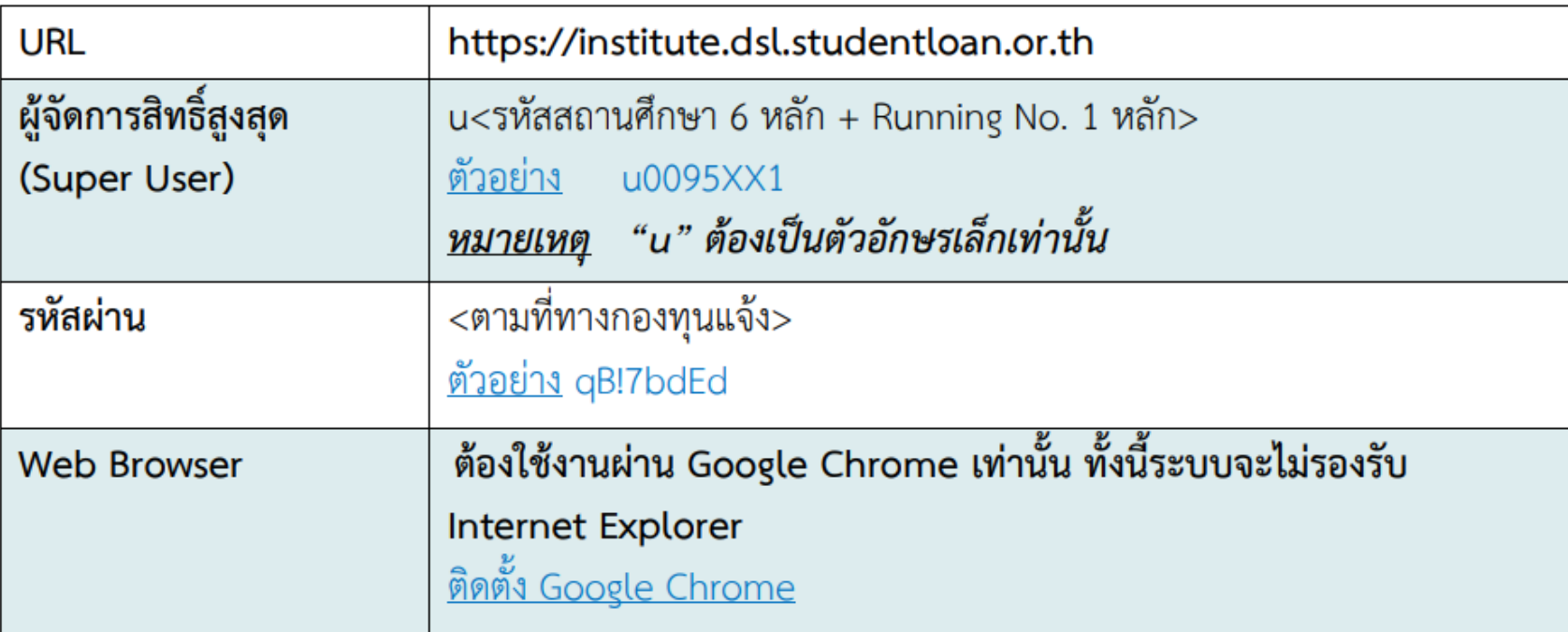

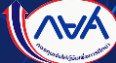

#### การเข้าใช้งานระบบครั้งแรกของผู้จัดการสิทธิ์สูงสุด  $\overline{\mathbf{C}}$ (Super User)

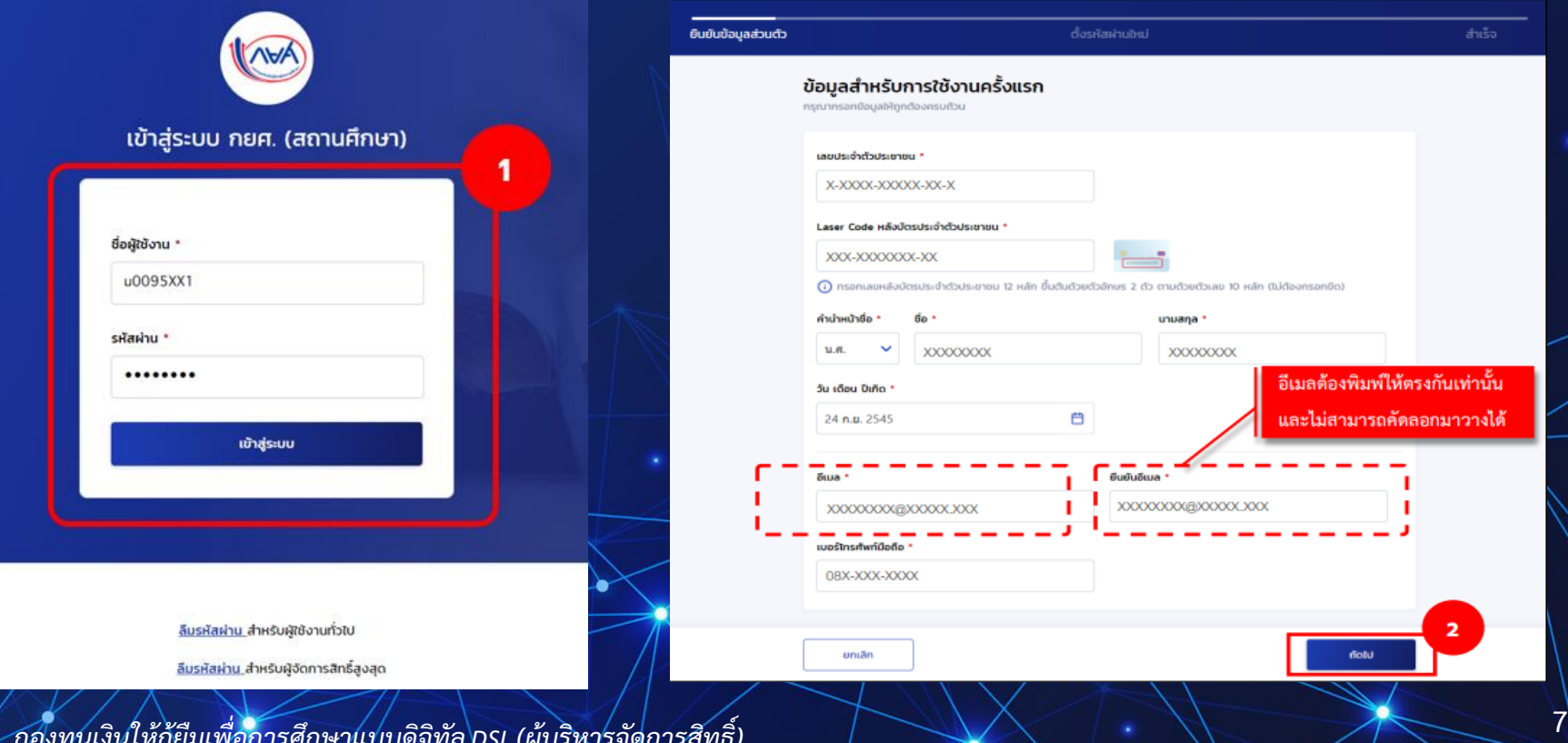

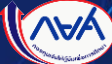

# การกำหนดรหัสผ่า**น**

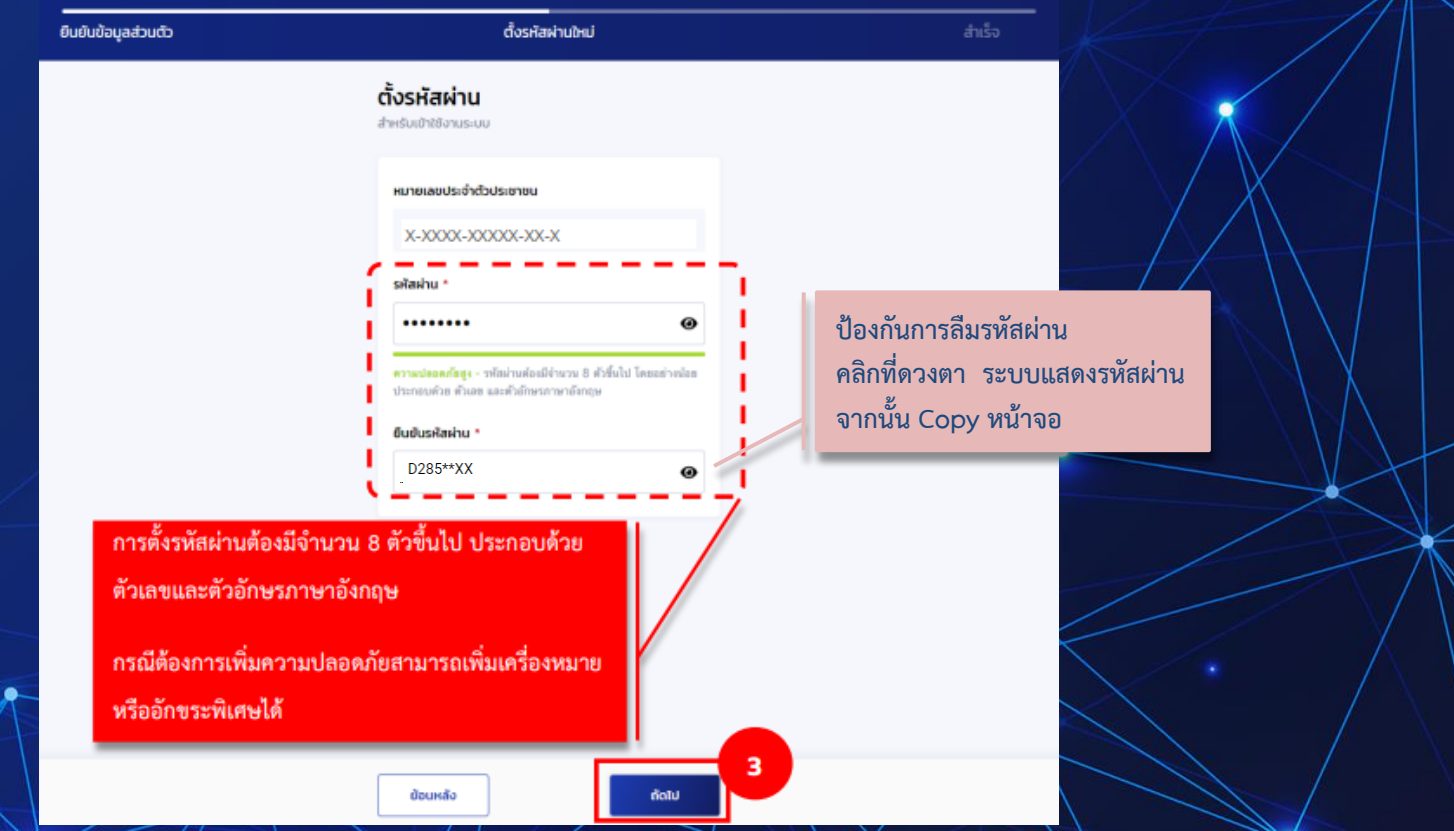

*กองทุนเงินให้กู้ยืมเพื่อการศึกษาแบบดิจิทัล DSL (ผูบ้ ริหารจัดการสทิ ธ์ิ)*

**NAV** 

#### ้ หน้าจอแสดงข้อความ ทำรายการสำเร็จ กดปุ่ม "ลงชื่อเข้าใช้งาน" เพื่อ Login ด้วยรหัสผ่านใหม่ที่ตั้งไว้

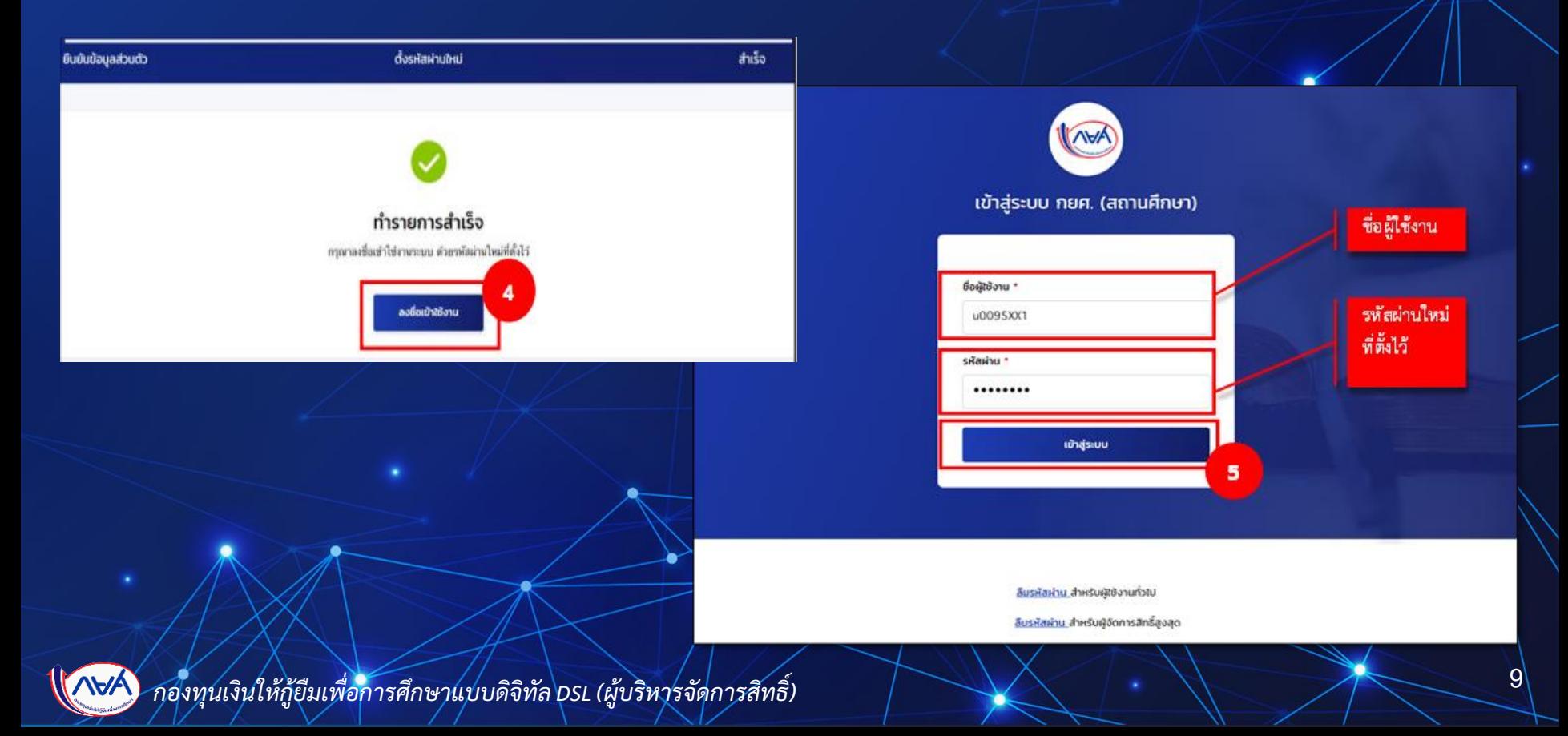

#### ตัวอย่างหน้าจอและเมนูการใช้งานของผู้จัดการสิทธิ์สูงสุด (Super User)

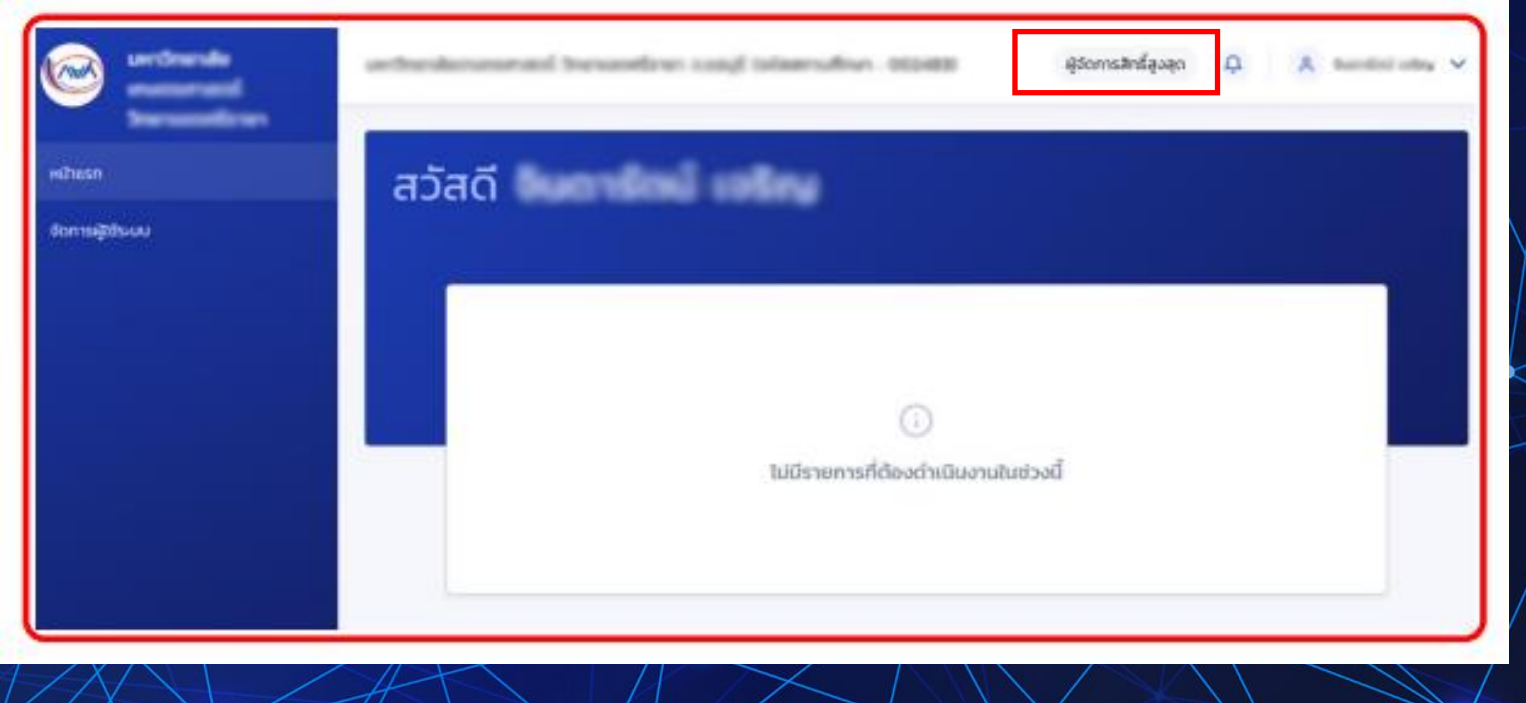

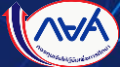

<span id="page-10-0"></span>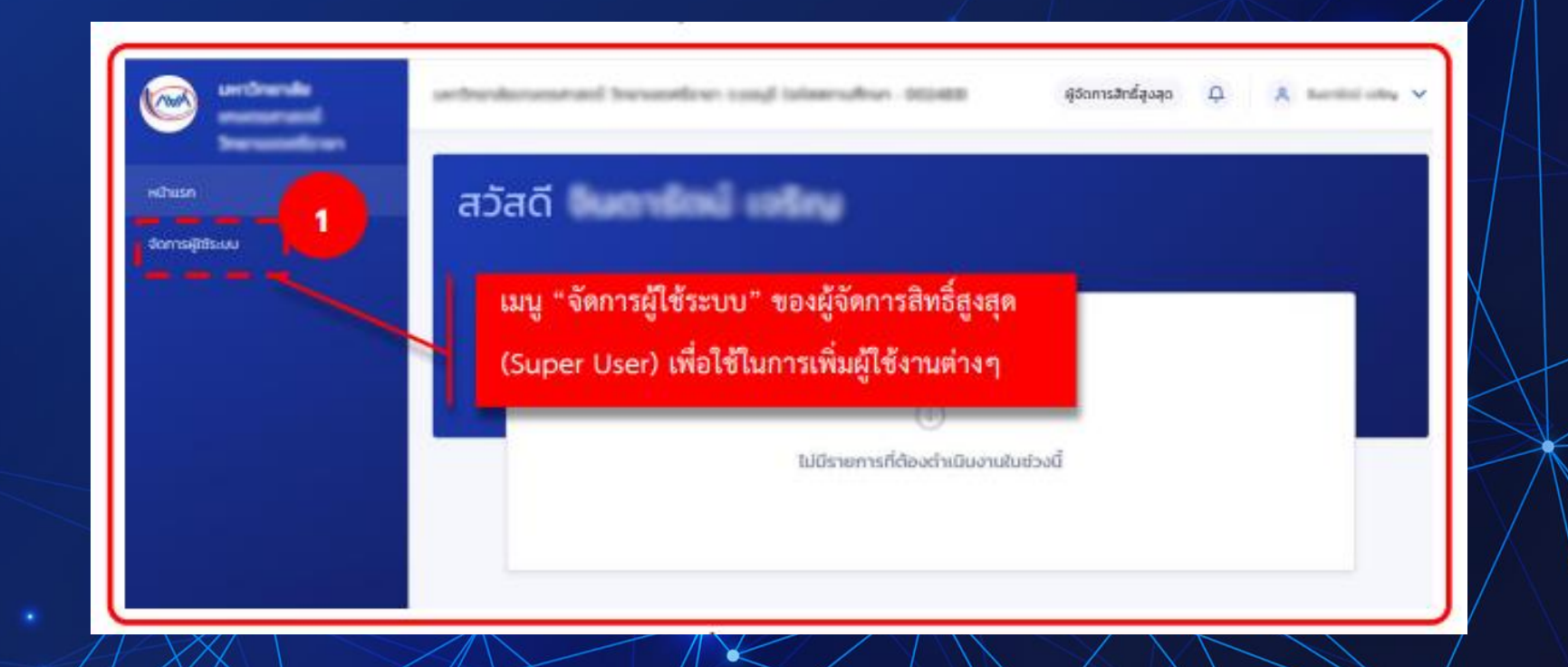

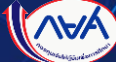

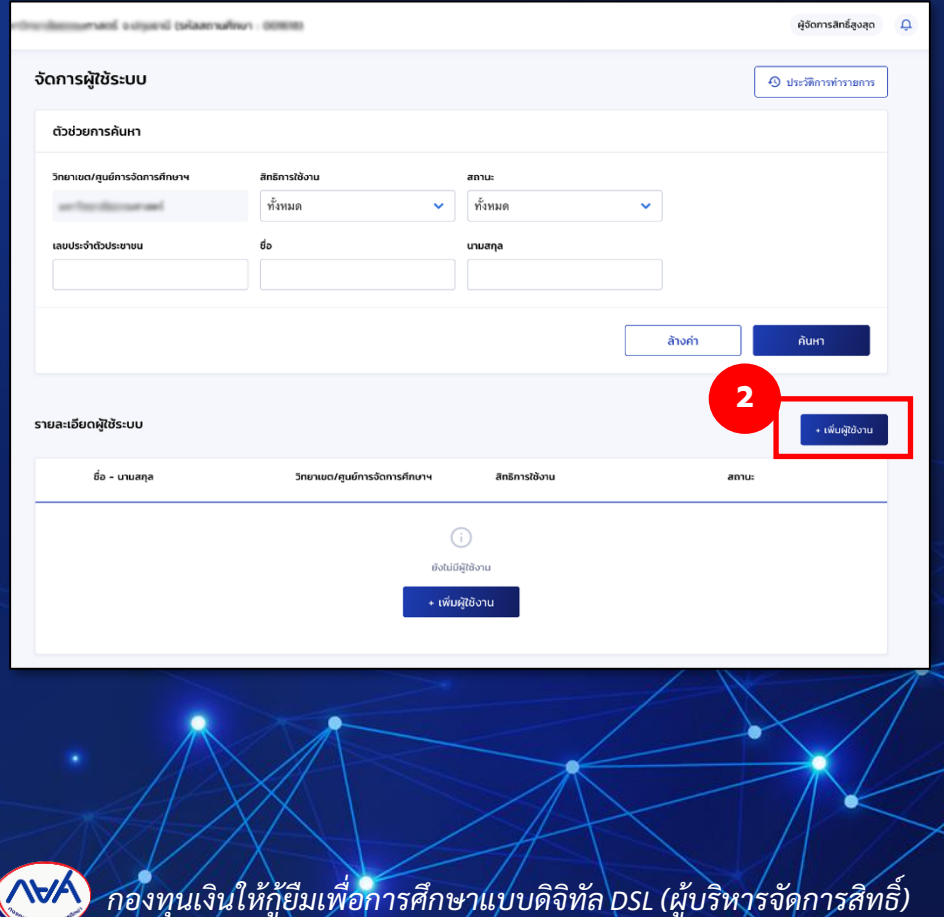

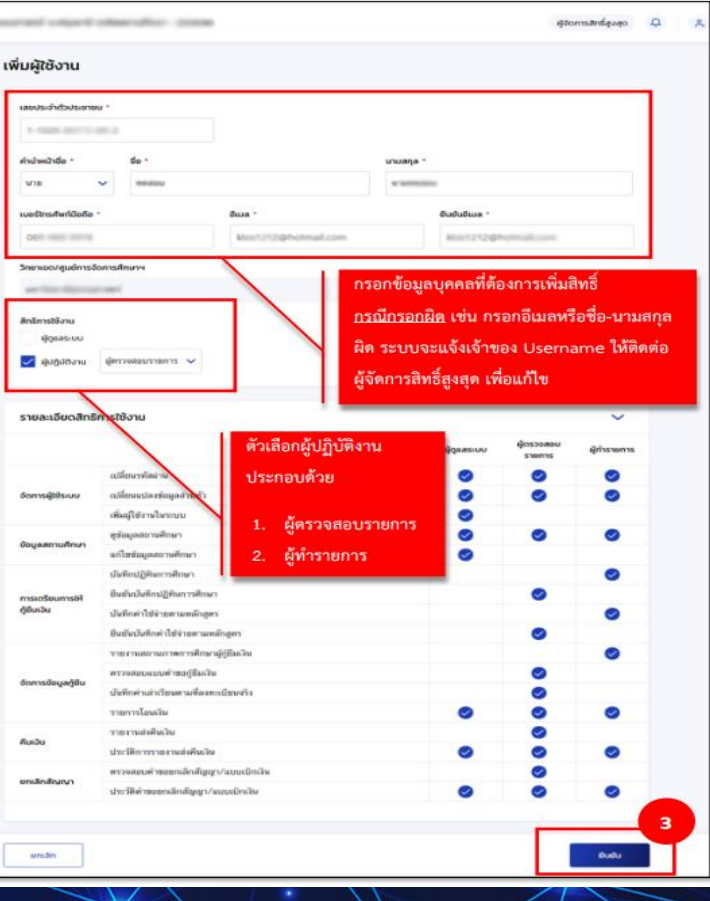

**12**

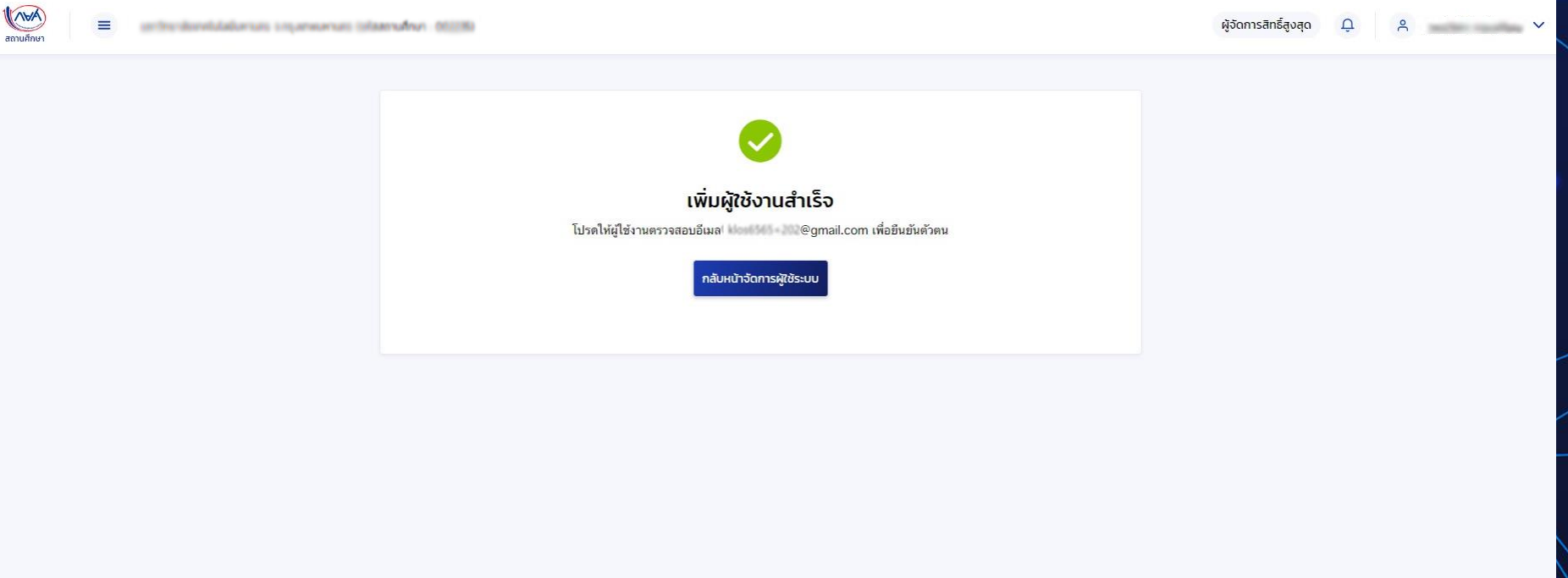

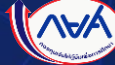

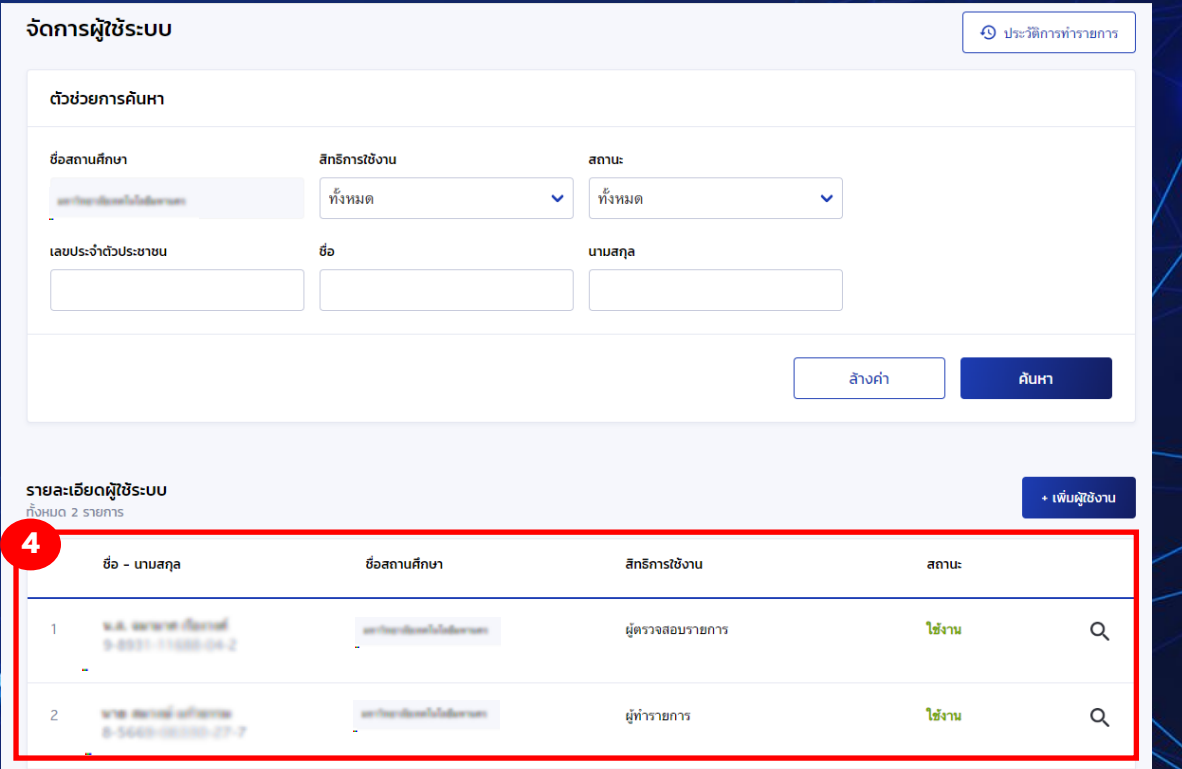

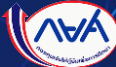

### การลงทะเบียนเข้าใช้งานสำหรับผู้ใช้งานทั่วไป (Admin, Maker, Checker)

<span id="page-14-0"></span>**เปิดอีเมลเพื่อรับ "ชื่อผู้ใช้งาน" และ "รหัสผ่าน" น าไป Login เข้าระบบ กยศ. (ส าหรับสถานศึกษา) โดยสามารถกดจากลิงค์ที่ระบุในอีเมล "https://institute.dsl.studentloan.or.th"**

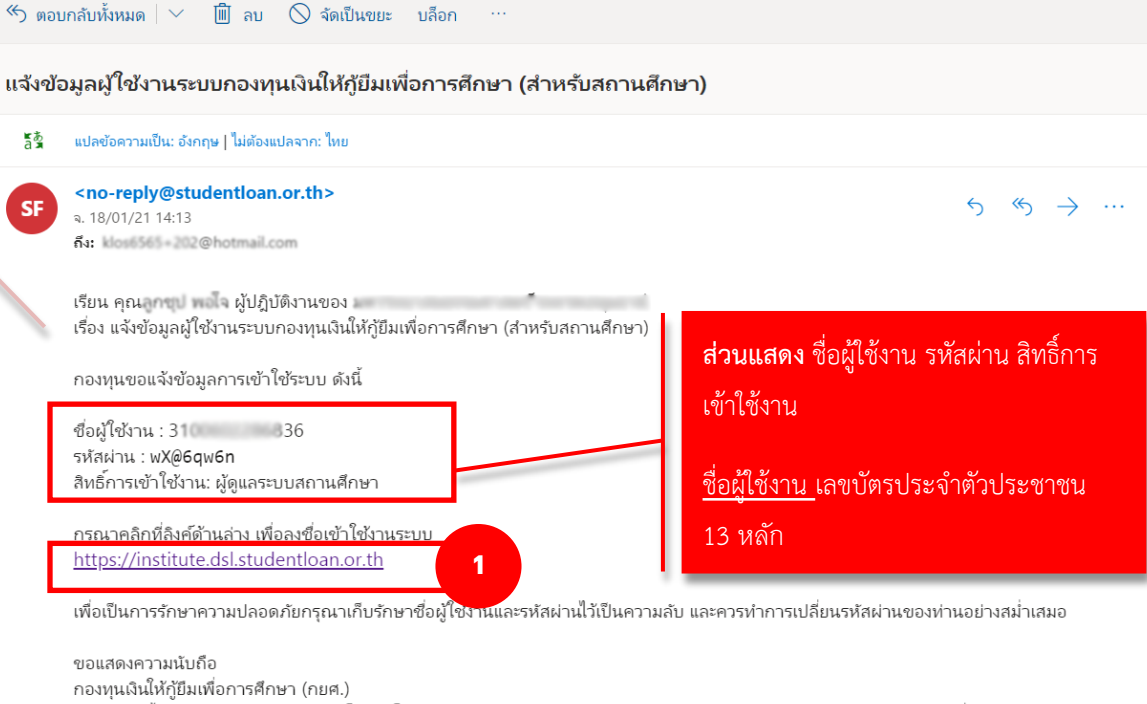

อีเมลฉบับนี้เป็นการแจ้งข้อมลจากระบบโดยอัตโนมัติ กรณาอย่าตอบกลับ หากท่านมีข้อสงสัยหรือต้องการสอบถามรายละเอียดเพิ่มเติม กรณาติดต่อ call center 02-016-4888 ในวัน และเวลาทำการ (วันจันทร์ - วันศุกร์ เวลา 8.30 - 16.30 เว้นวันหยุดราชการ)

#### Admin, Maker, Checker เข้าระบบกยศ.(สถานศึกษา) เพื่อระบุข้อมูลการใช้งานครั้งแรก **ุ**

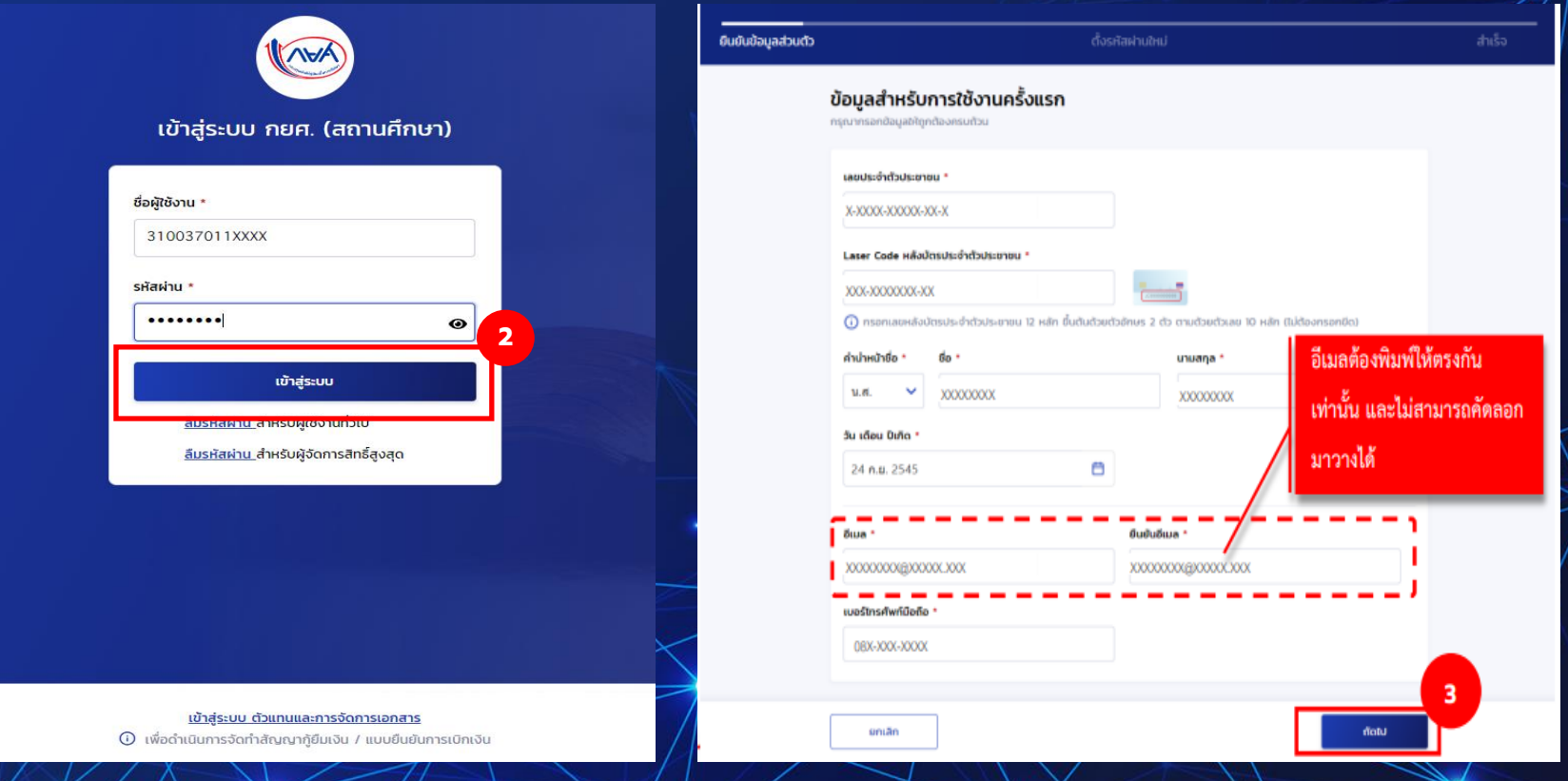

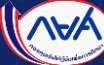

### Admin, Maker, Checker กำหนดรหัสผ่านใหม่

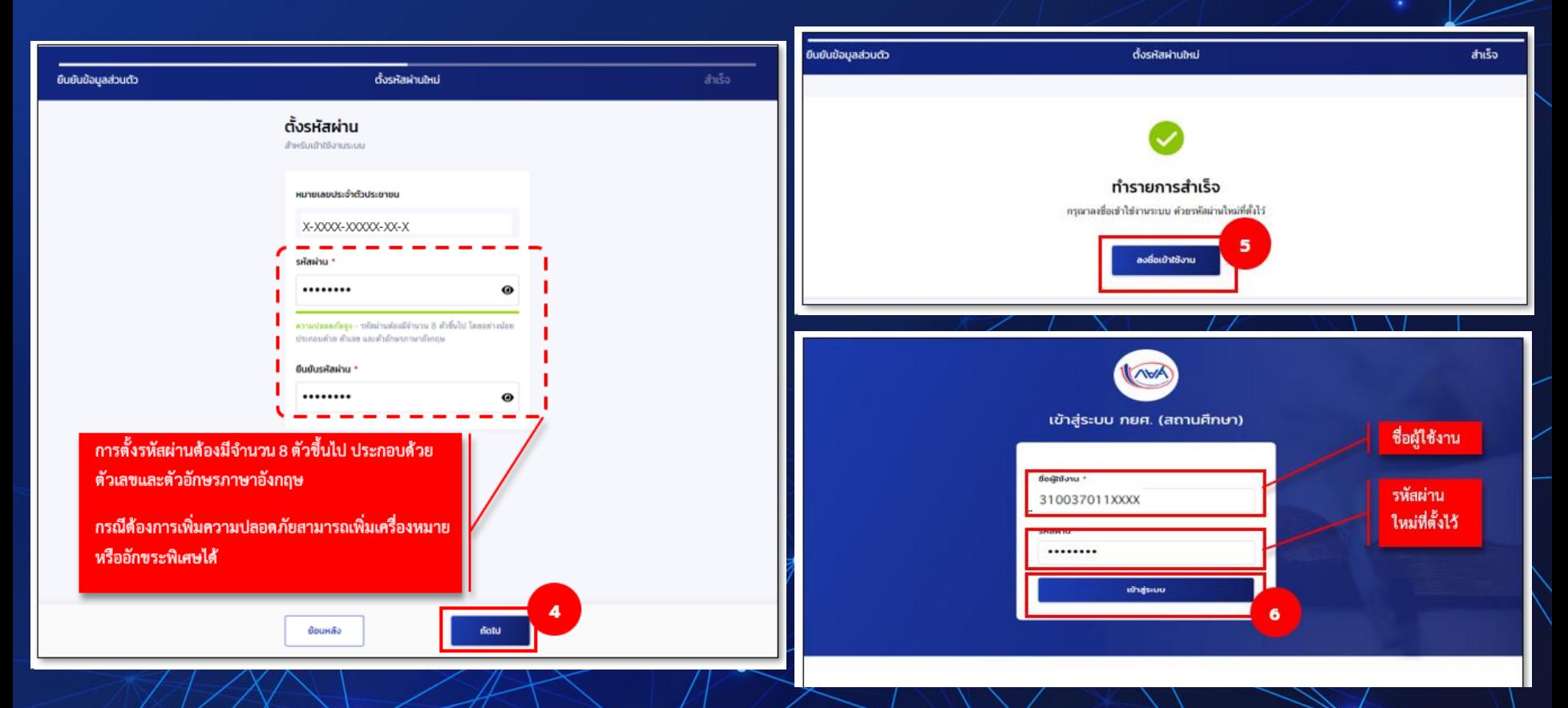

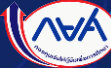

#### ผู้ใช้งานเข้าสู่ระบบ ระบบจะแสดงหน้าจอตามสิทธิ์ผู้ใช้งาน ่

#### **เมนูการใช้งานของผู้ดูแลระบบ (Admin) เมนูการใช้งานของผู้ท ารายการ (Maker)**

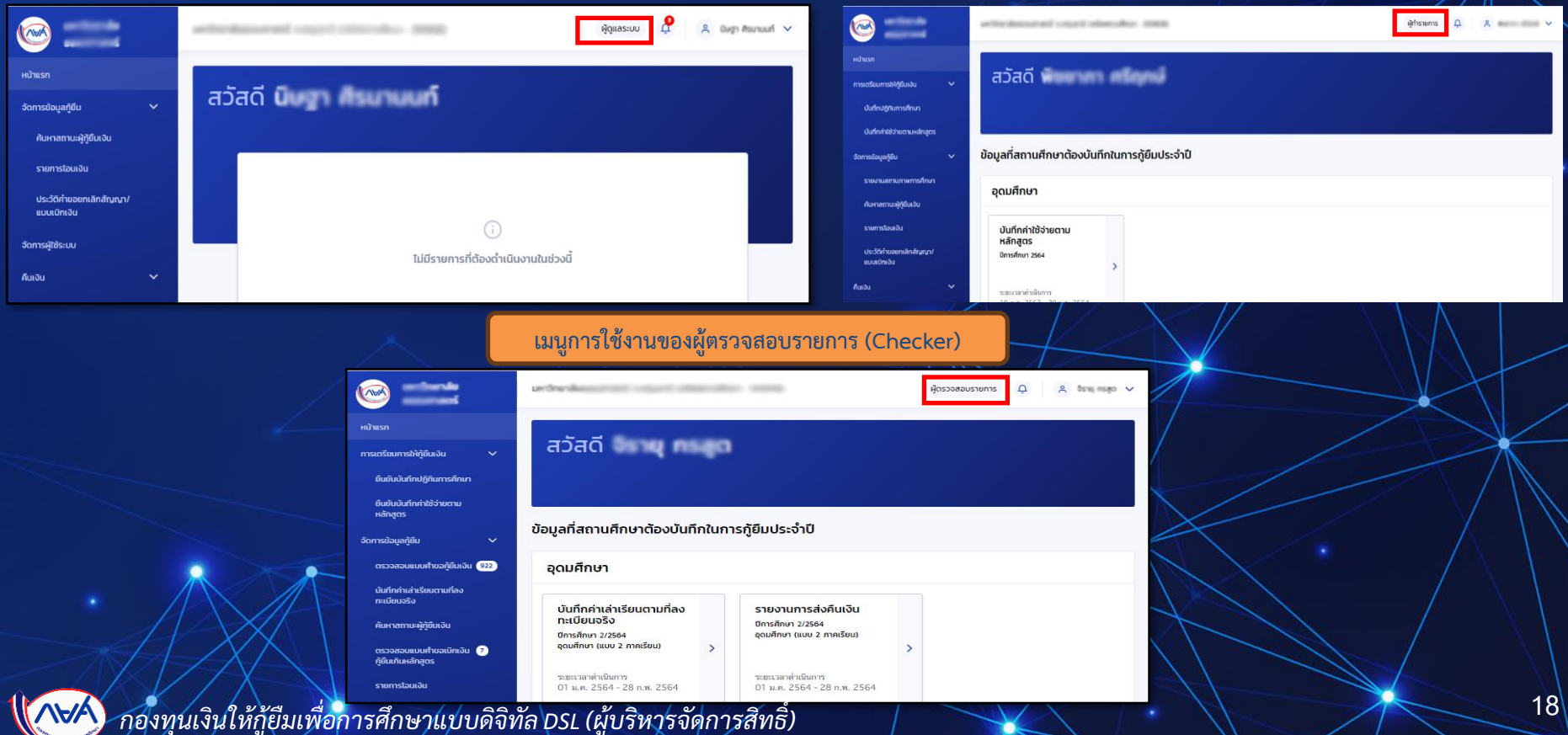

### การค้นหาสิทธิ์การใช้งาน

<span id="page-18-0"></span>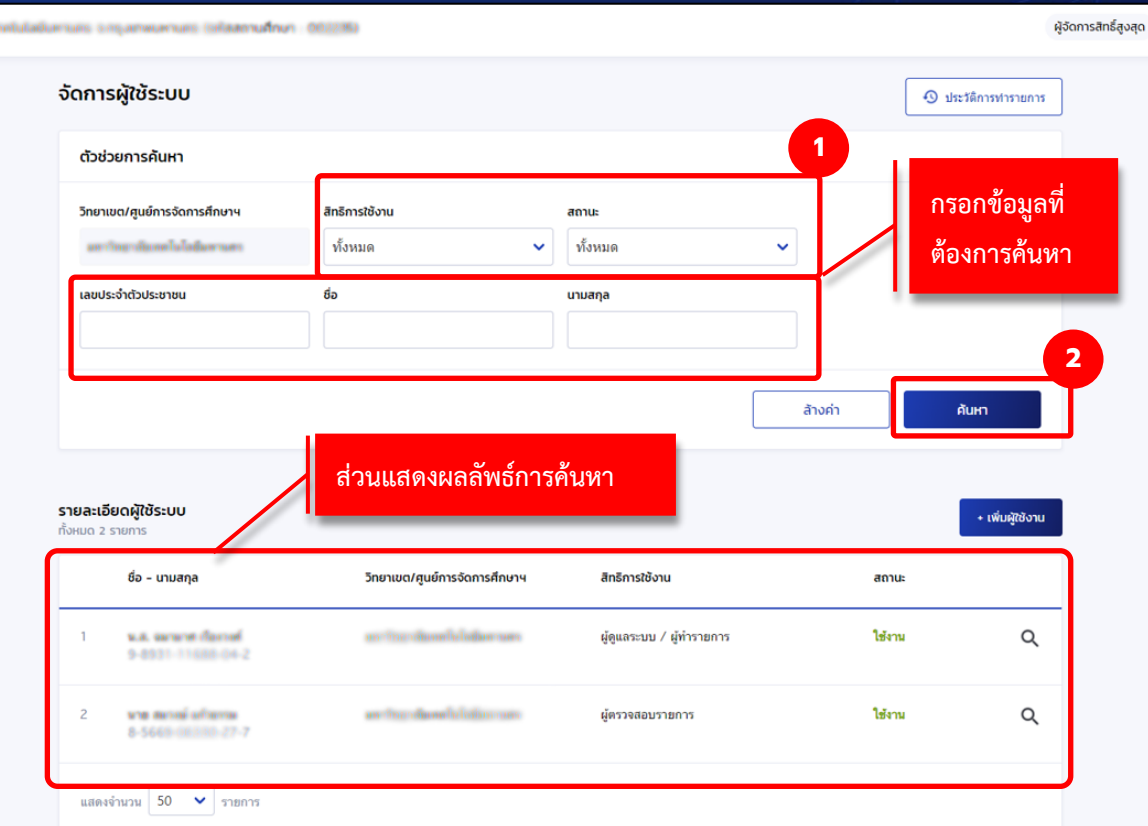

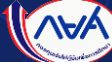

### <span id="page-19-0"></span>การแก้ไขข้อมูลตามสิทธิ์การใช้งานในระบบ DSL

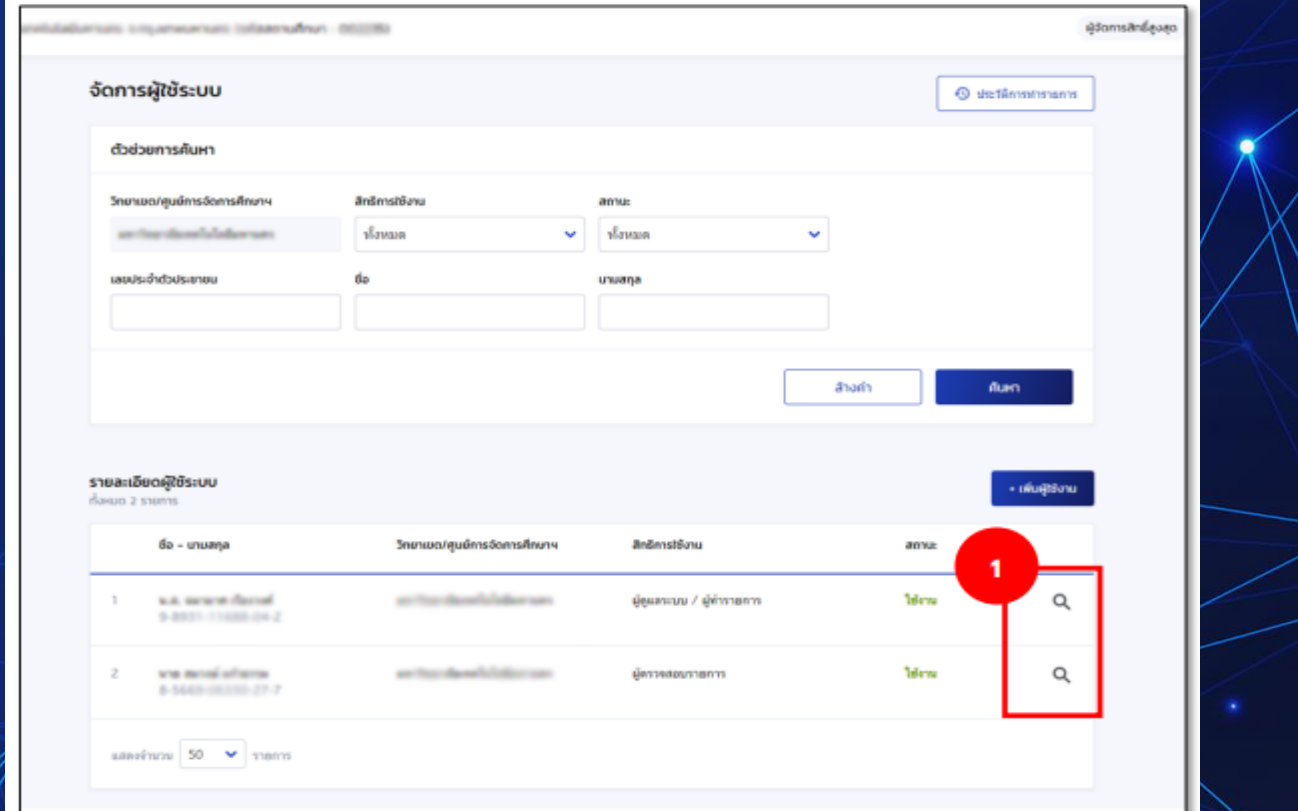

**NA** 

### การแก้ไขข้อมูลตามสิทธิ์การใช้<u>งานในระบบ DSL</u>

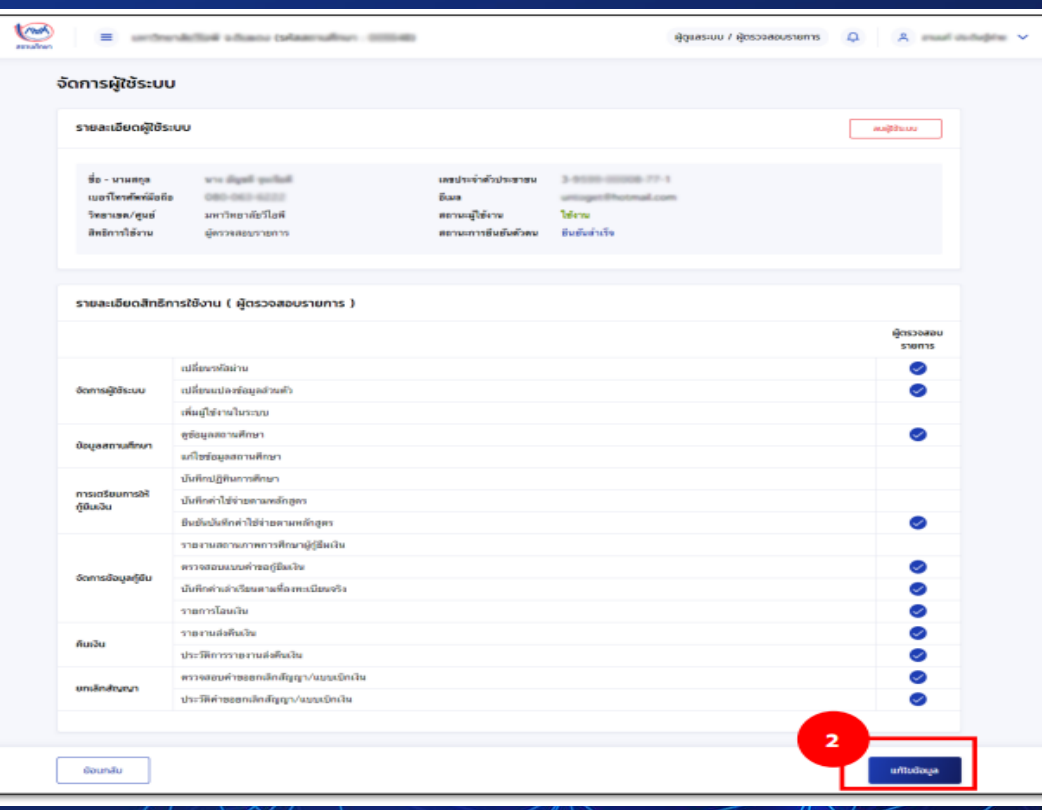

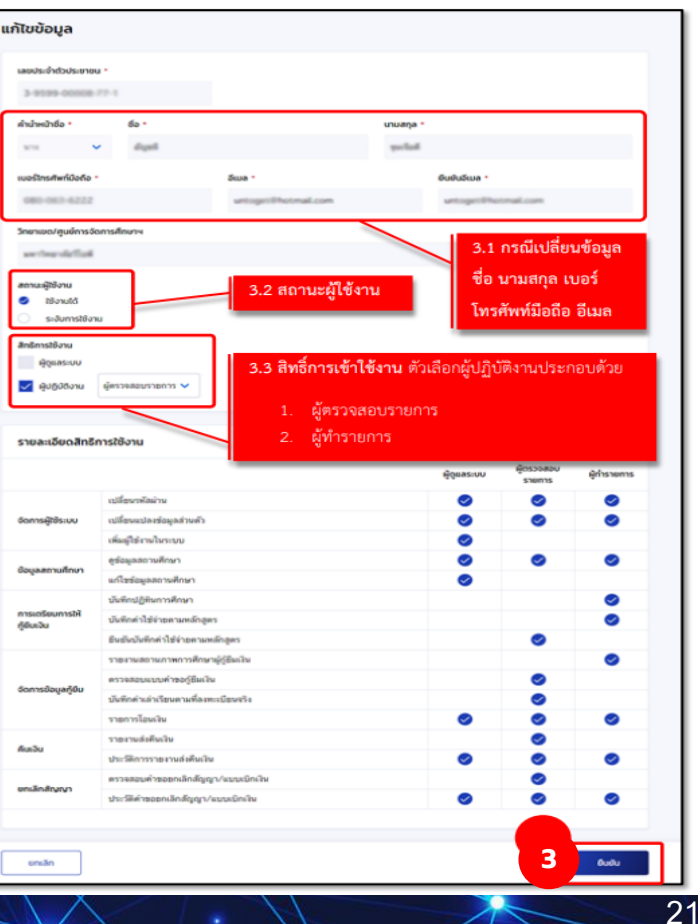

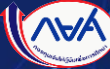

### การยกเลิกสิทธิ์การใช้งานในระบบ DSL

<span id="page-21-0"></span>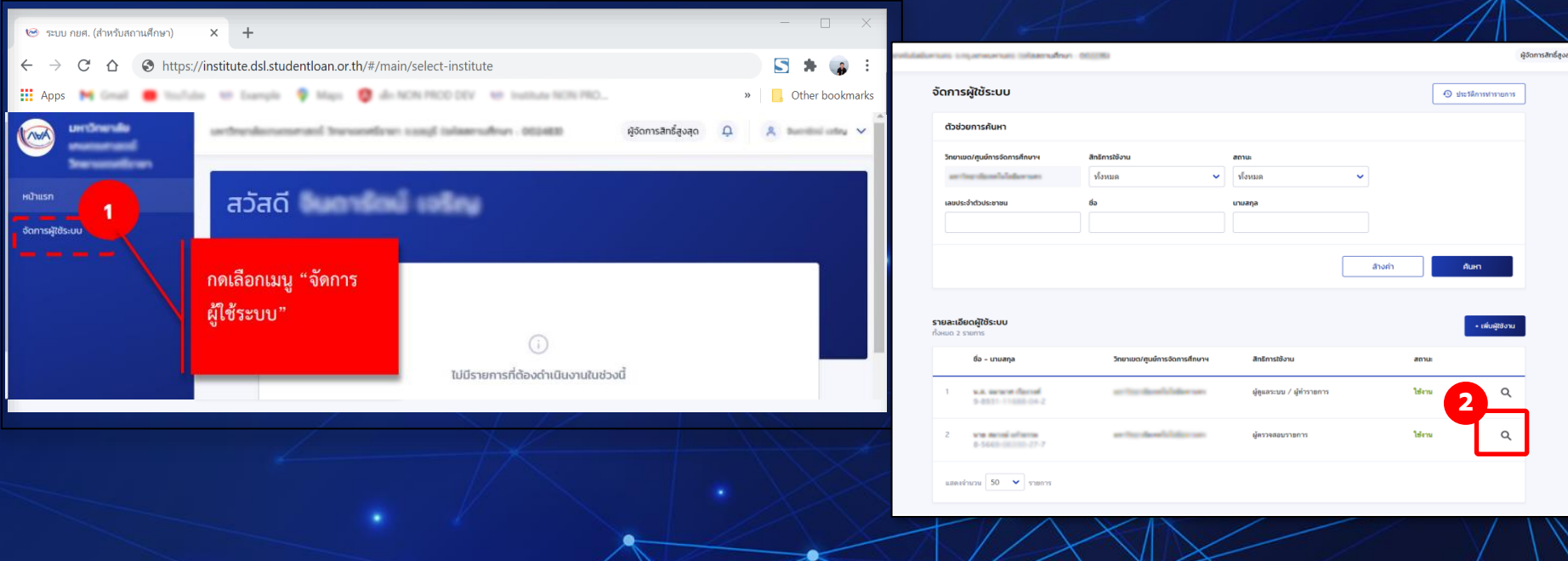

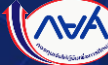

### การยกเลิกสิทธิ์การใช้งานในระบบ DSL

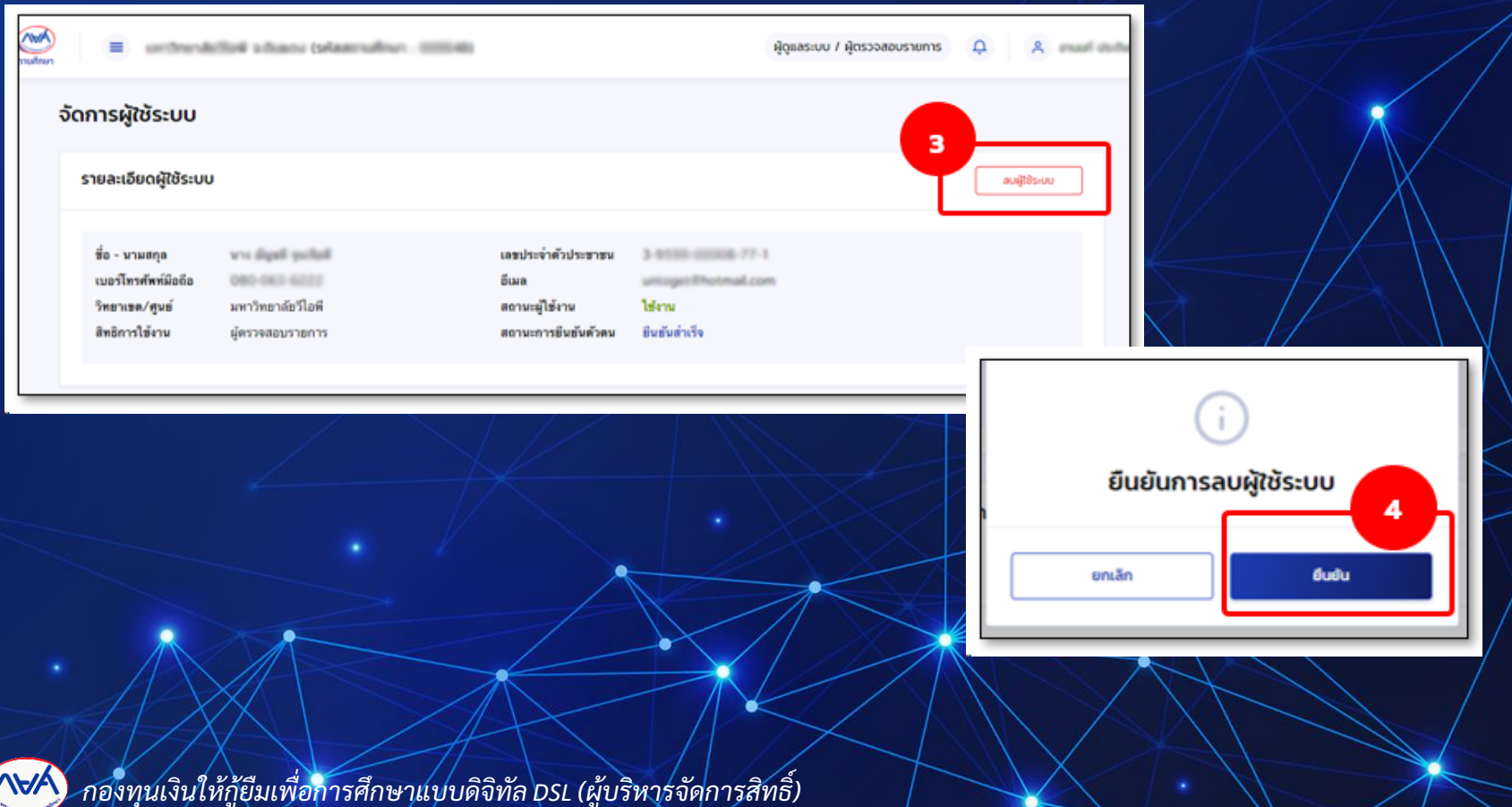

### เมนู Self-Service ปรับปรุงข้อมูลการติดต่อด้วยตนเอง

<span id="page-23-0"></span>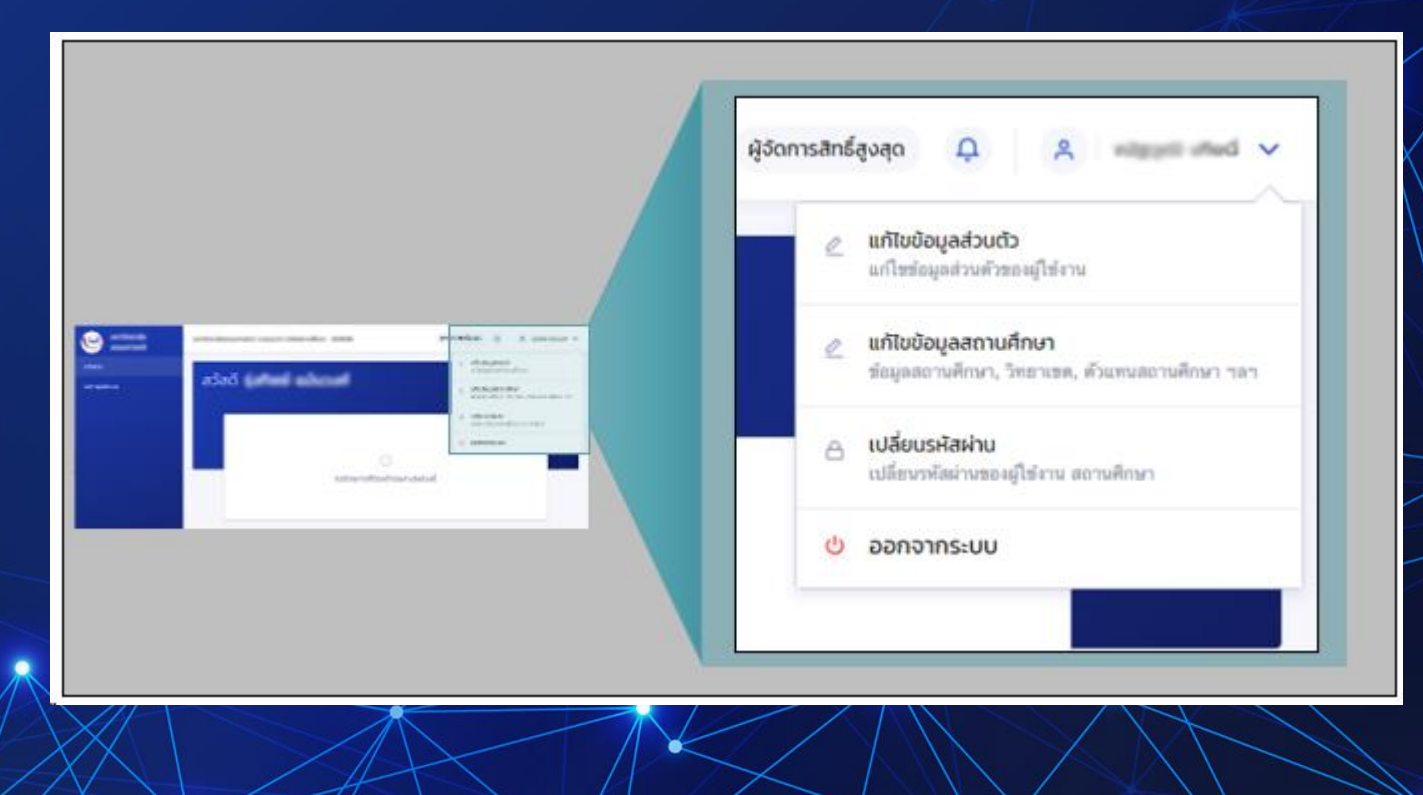

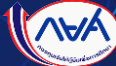

#### เมนู Self-Service บนระบบ กยศ. (สำหรับสถานศึกษา)

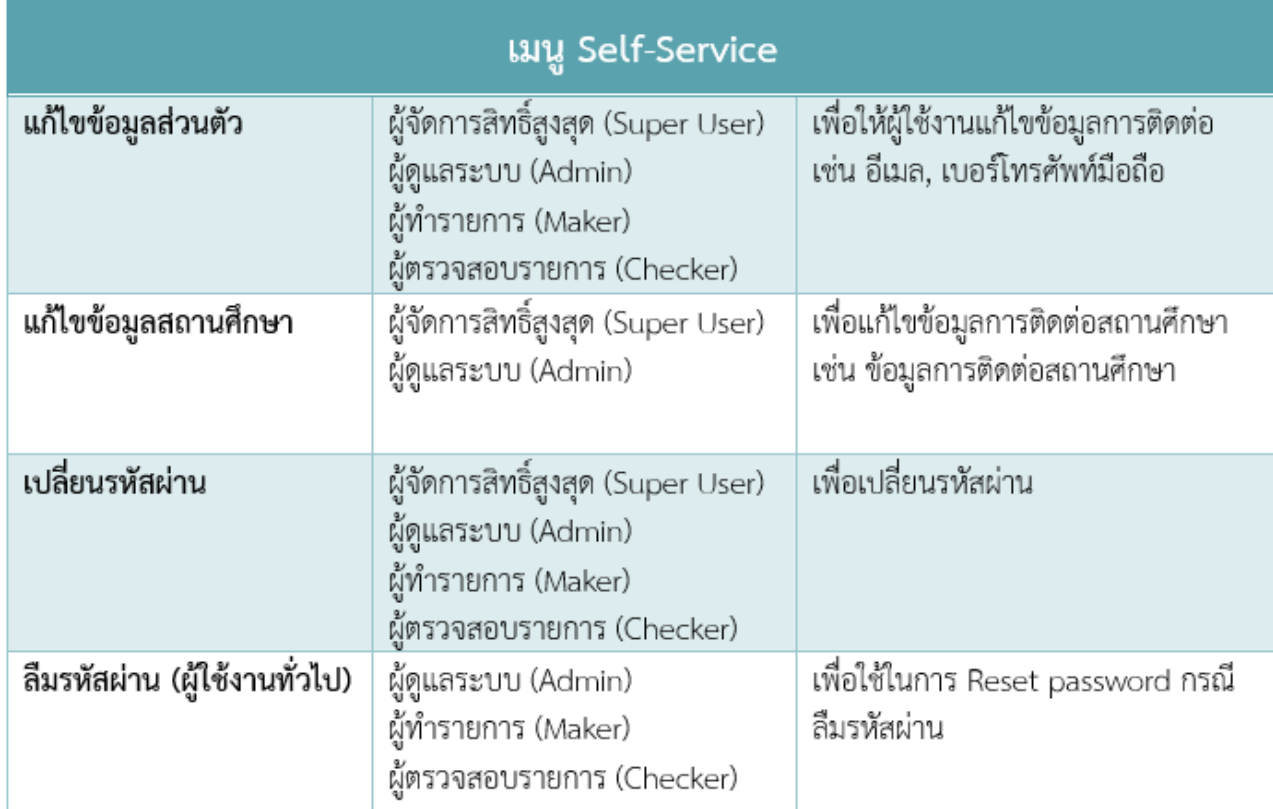

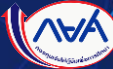

#### <span id="page-25-0"></span>ผู้จัดการสิทธิ์สูงสุด (Super User) ลืมรหัสผ่าน  $\overline{\mathbf{C}}$

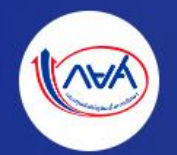

#### เข้าสู่ระบบ กยศ. (สถานศึกษา)

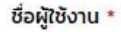

u0095XX1

sหัสผ่าน \*

 $\odot$ 

เข้าสู่ระบบ

ลืมรหัสผ่าน สำหรับผู้ใช้งานทั่วไป

ลืมรหัสผ่าน สำหรับผู้จัดการสิทธิ์สูงสุด

#### **ลืมรหัสผ่าน**

**สถานศึกษาติดต่อเจ้าหน้าที่ดูแลสถานศึกษา เพื่อส่งเรื่อง รีเซ็ตรหัสผ่านต่อไป**

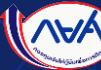

#### <span id="page-26-0"></span>ผู้ดูแลระบบ (Admin), ผู้ทำรายการ (Maker), ผู้ตรวจสอบรายการ (Checker) ลืมรหัสผ่าน

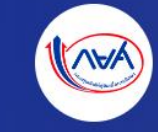

เข้าสู่ระบบ กยศ. (สถานศึกษา)

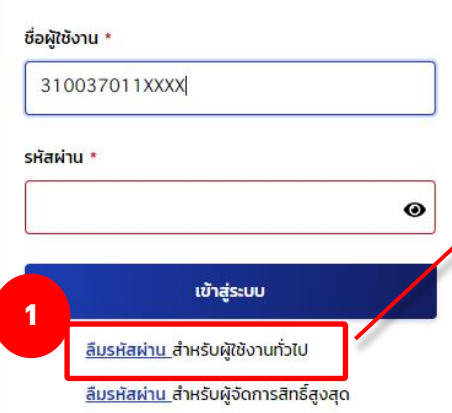

#### **กดลืมรหัสผ่านผู้ใช้งานทั่วไป**

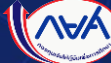

## ผู้ใช้งานระบุบัตรประชาชน อีเมล เบอร์โทรศัพท์มือถือ

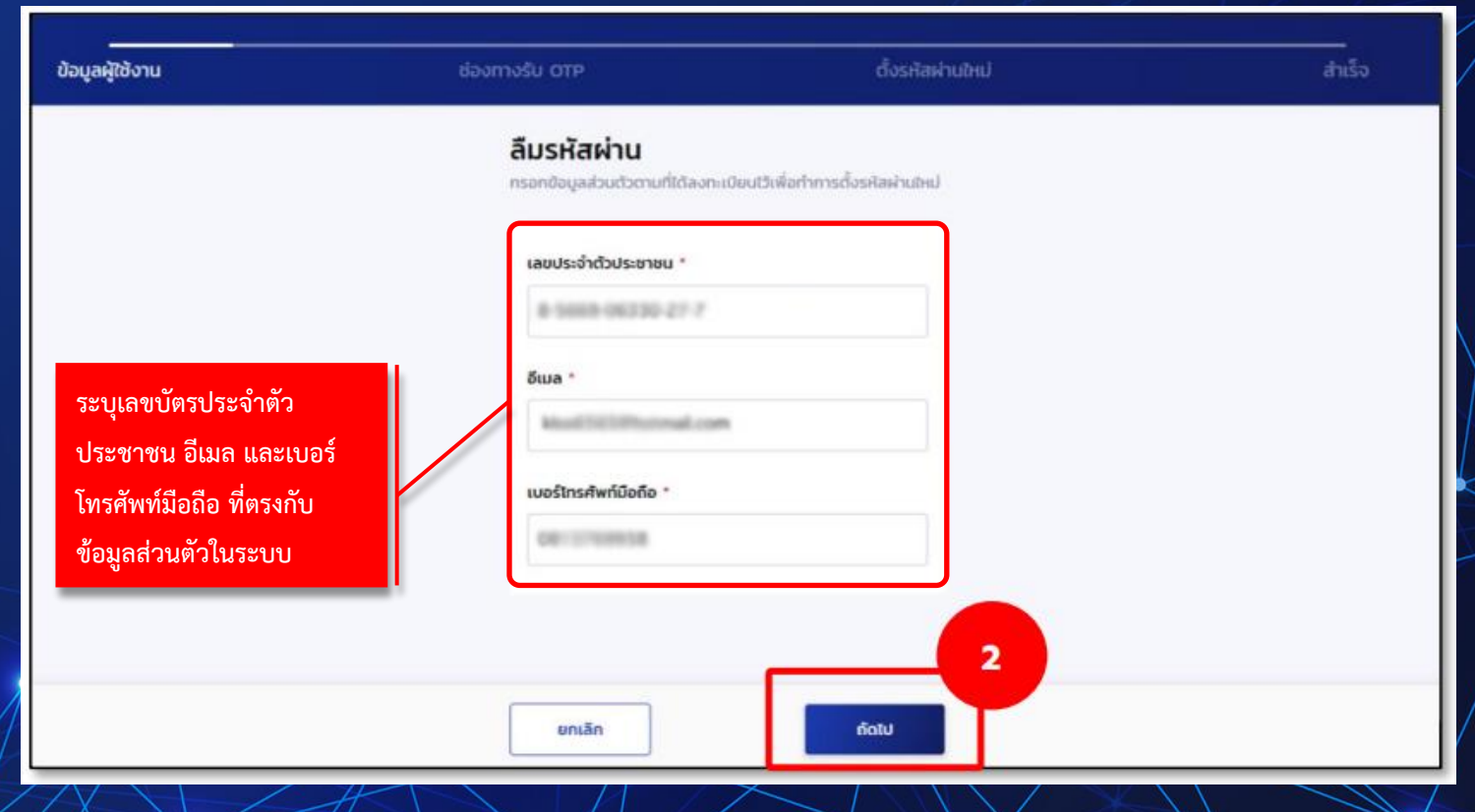

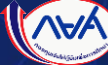

### เลือกช่องทางการรับรหัส OTP

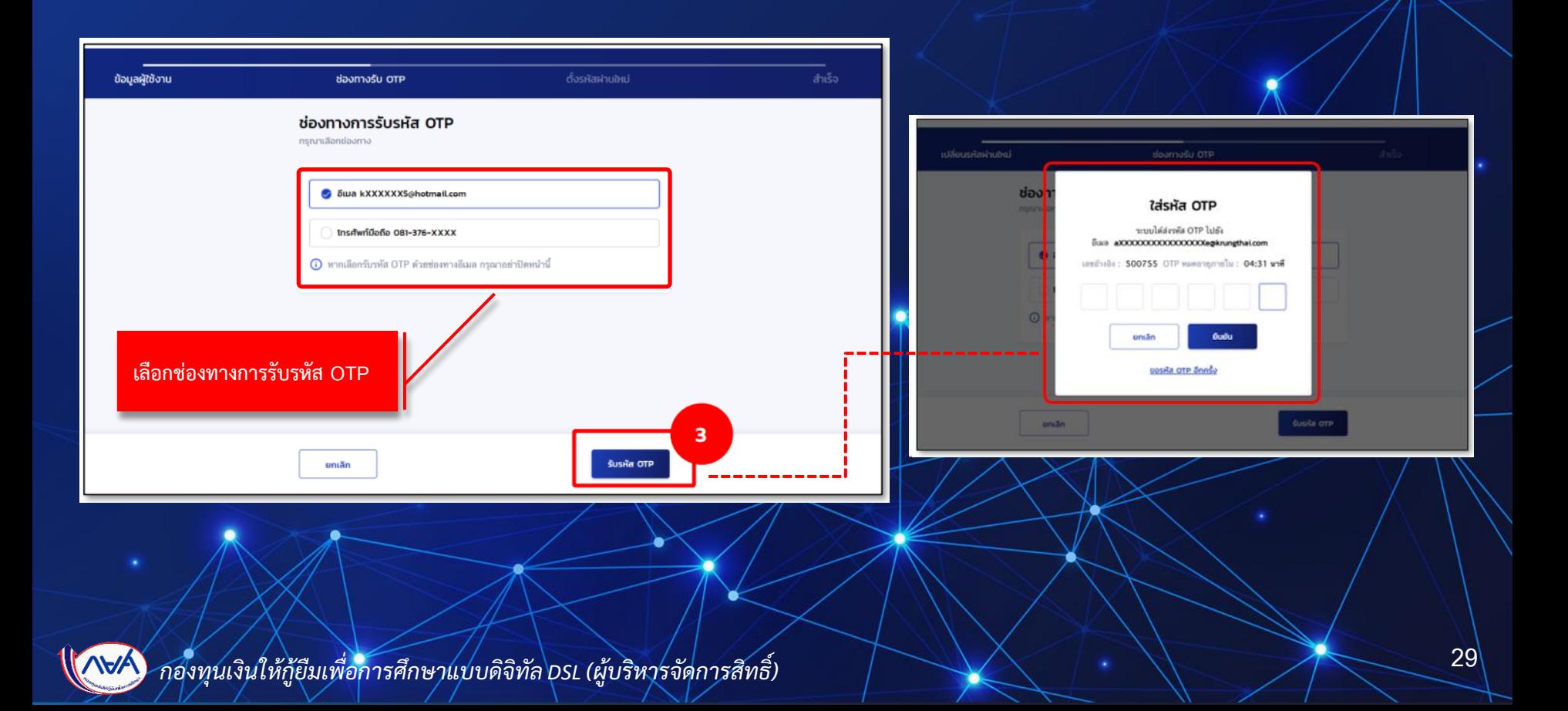

## เปิดอีเมลเพื่อรับรหัส OTP นำรหัส OTP ระบุในกล่องข้อความ

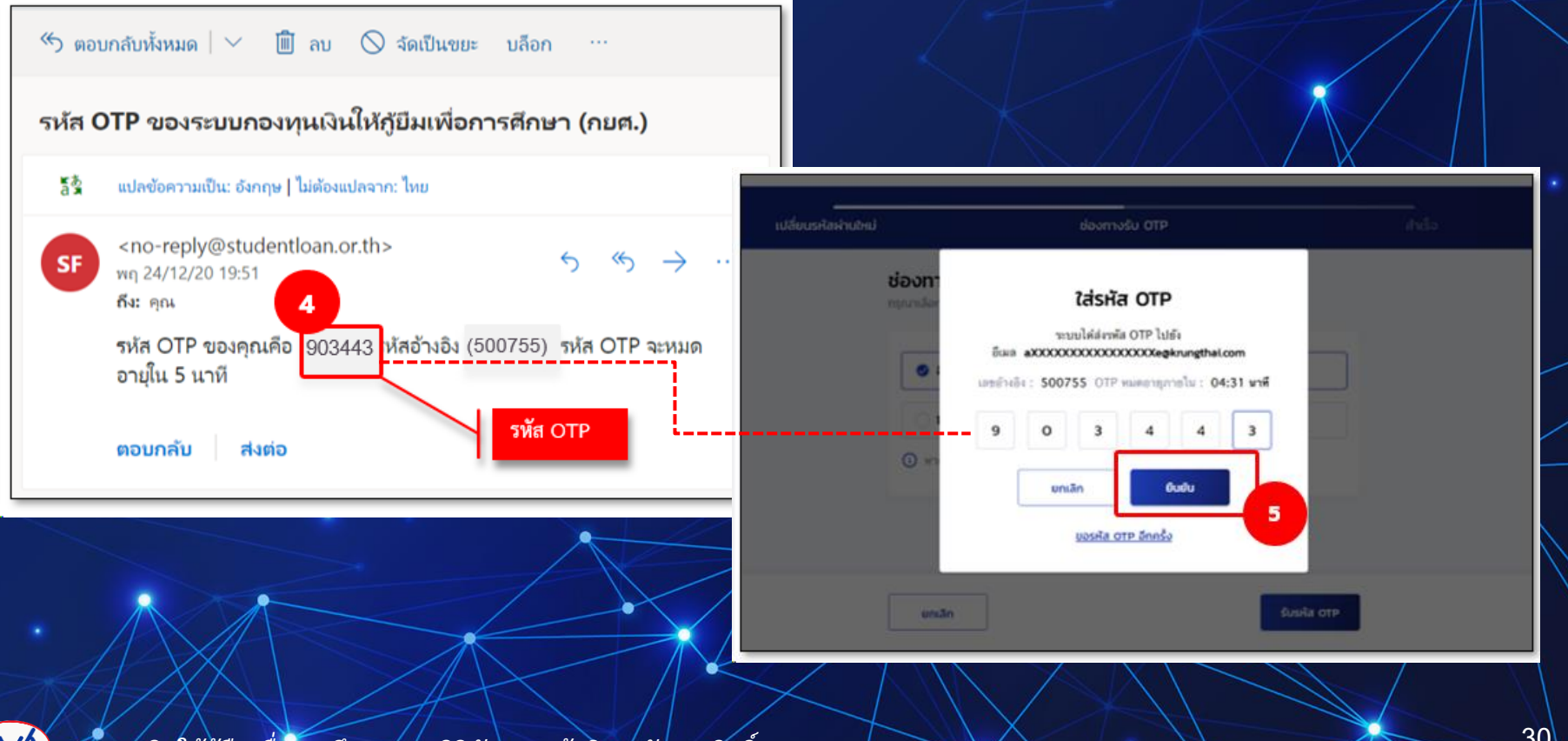

#### ระบุรหัสผ่านใหม่ที่ต้องการ พร้อมทั้งยืนยันรหัสผ่านใหม่  $\overline{\mathbf{S}}$ ่ ่ ่

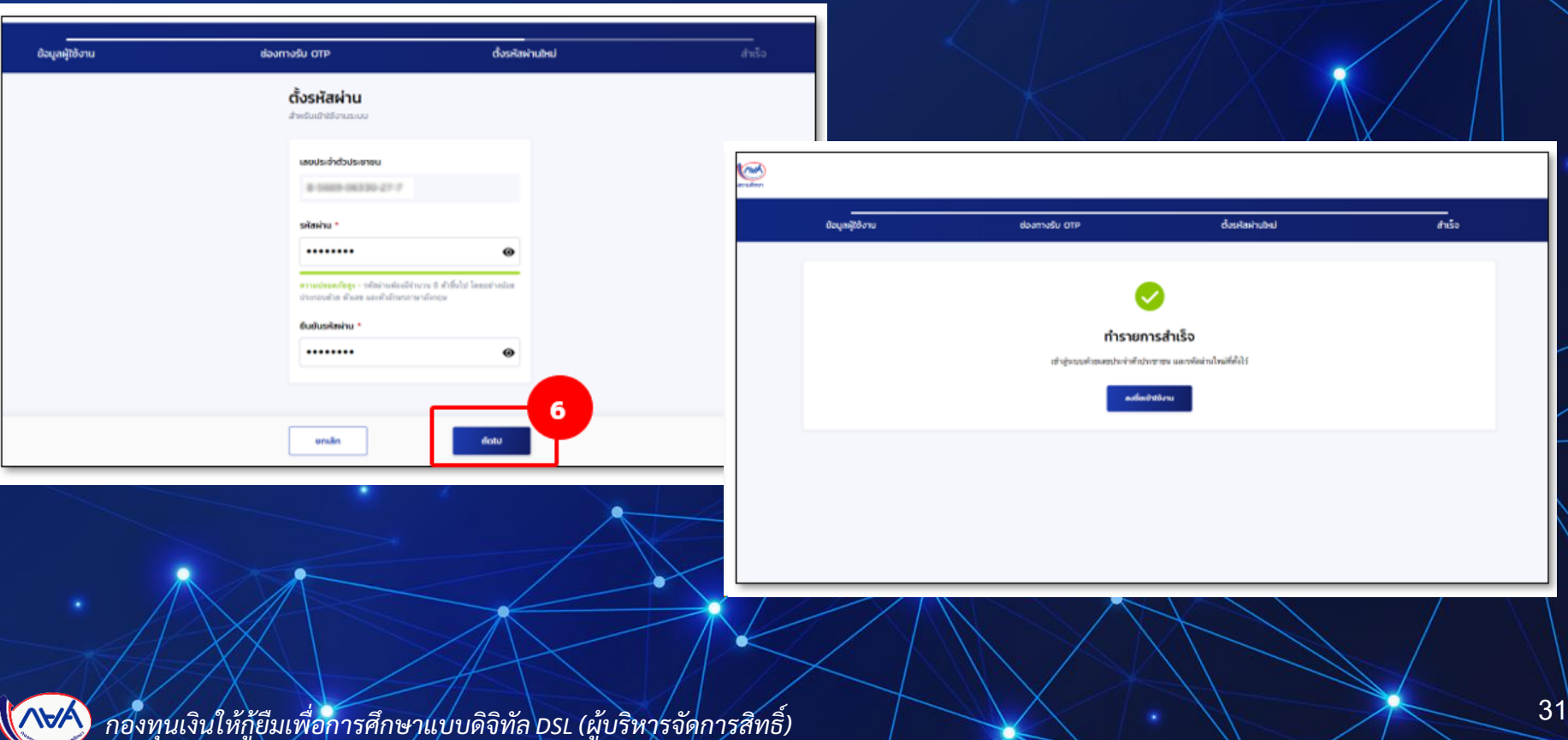

### การยืนยันข้อมูลการติดต่อของสถานศึกษา

#### <span id="page-31-0"></span>ทุกปีการศึกษาระบบจะแจ้งเตือนให้สถานศึกษาเข้าดำเนินการยืนยันข้อมูลการติดต่อของสถานศึกษา

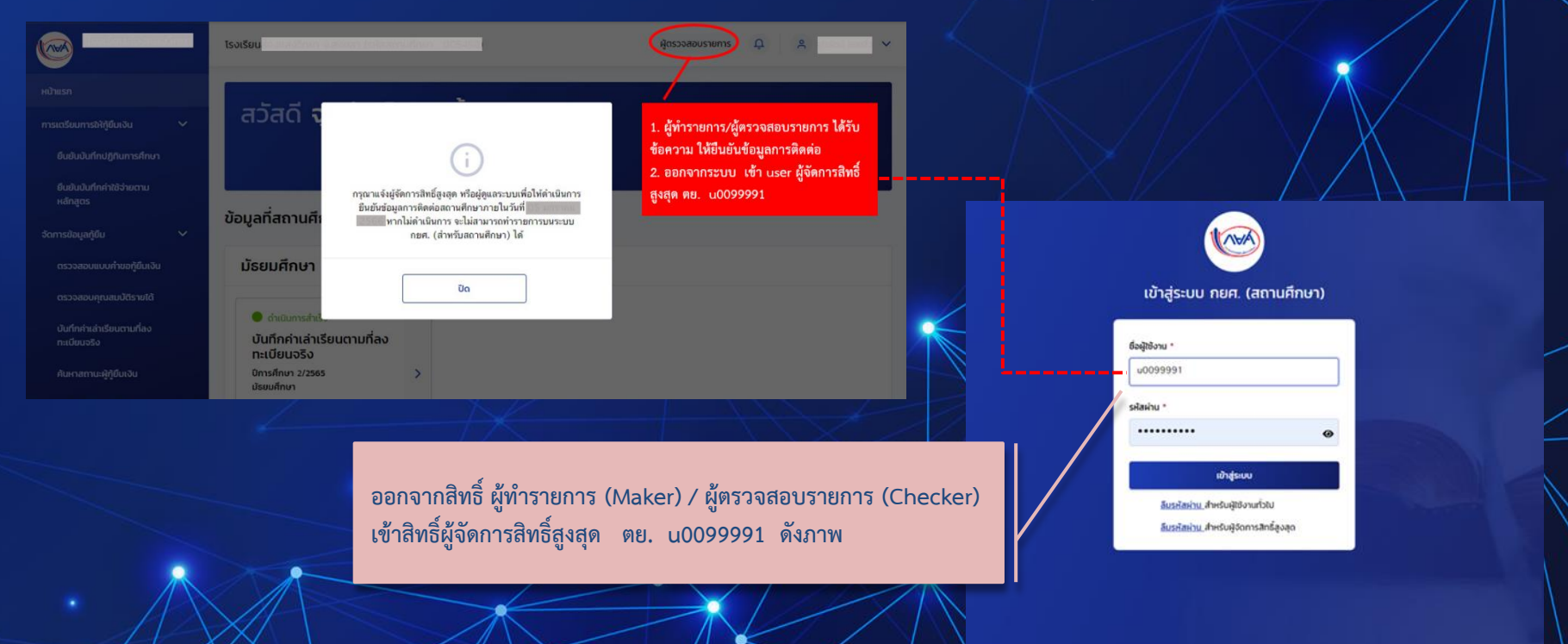

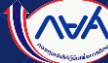

#### การยืนยันข้อมูลการติดต่อของสถานศึกษา

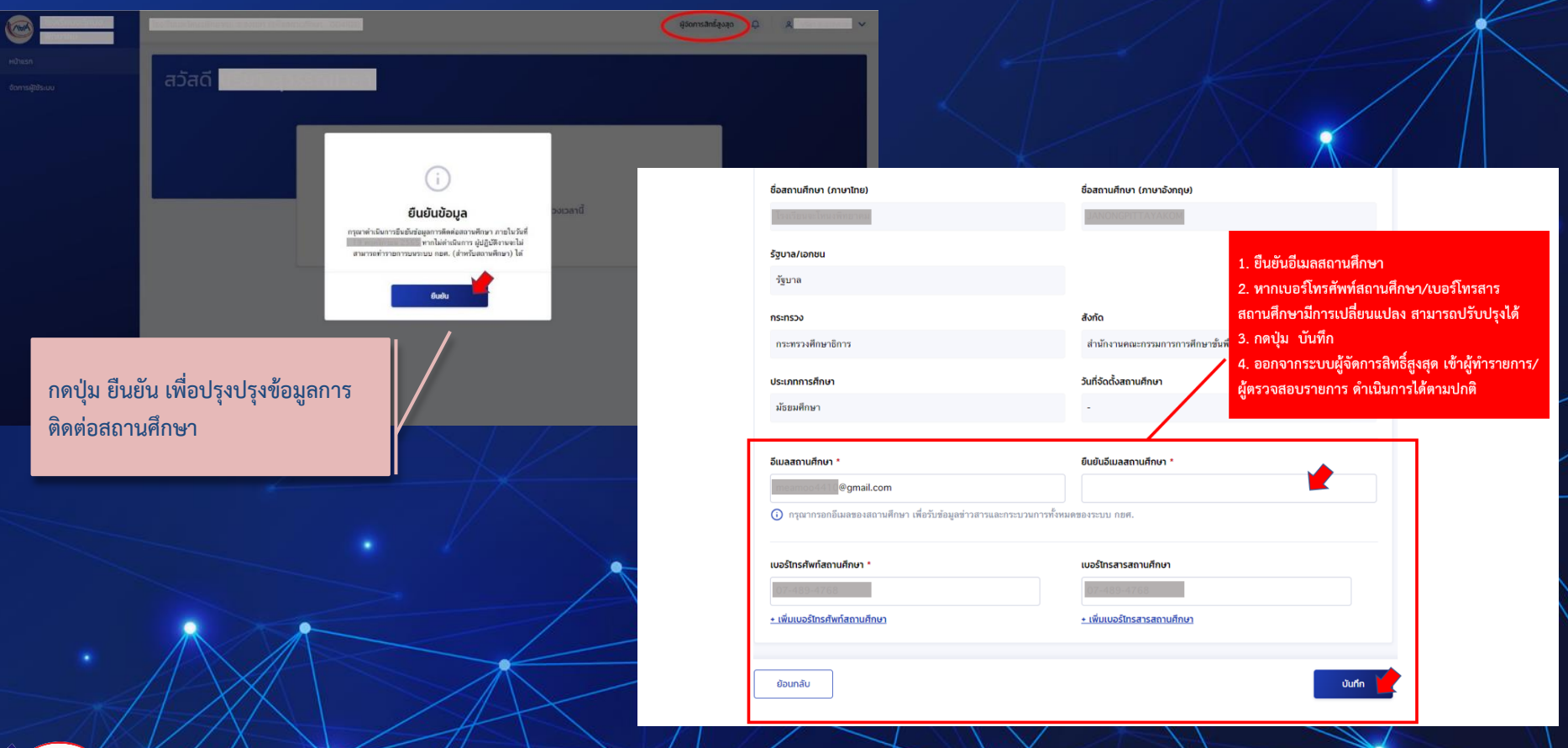

 $\sqrt{(\sqrt{2})}$  กองทุนเงินให้กู้ยืมเพื่อการศึกษาแบบดิจิทัล psL (ผู้บริหารจัดการสิทธิ์)  $\sqrt{(\sqrt{2})}$   $\sqrt{(\sqrt{2})}$   $\sqrt{(\sqrt{2})}$   $\sqrt{(\sqrt{2})}$   $\sqrt{(\sqrt{2})}$   $\sqrt{(\sqrt{2})}$   $\sqrt{(\sqrt{2})}$   $\sqrt{(\sqrt{2})}$   $\sqrt{(\sqrt{2})}$   $\sqrt{(\sqrt{2})}$   $\sqrt{(\sqrt{2})}$   $\sqrt{(\$ 

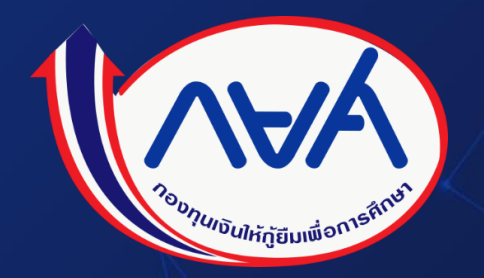

# "Iklama Ikaunng"

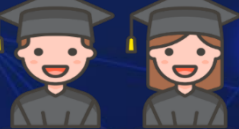

## กองทุนเงินกู้ คู่การศึกษา จับจ่ายรู้ค่า ถึงเวลาใช้คืน